## **TECHNICAL HANDOUT**

Instructor: Lisa Gabriel

## **HOW TO DOWNLOAD EXERCISE FILES**

EXERCISE FILES FOR CLASSROOM-IN-A-BOOK (CIB) ASSIGNMENTS

- 1. In order to complete textbook lessons you must download the exercise files to your local hard drive.
- 2. This handout will explain how to locate and download the exercise files.
- 3. IMPORTANT NOTE: Your must also purchase a subscription to **Adobe Creative Cloud** to gain access to the software needed to complete the textbook work.
- 4. The digital textbook for this class is included as part of your tuition. The link for access to the digital textbook can be found inside of eCampus in the navigation bar to the left. Click on the **Learning Materials** button > Click on Learning Materials - IncludED eBook.
- 5. Once inside the digital textbook, to find the exercise files Go to the Table of Contents and the first chapter of the book named **Where Are the Lesson Files**. Follow the link instructions to setup an account with AdobePress to download the **Exercise Files**.

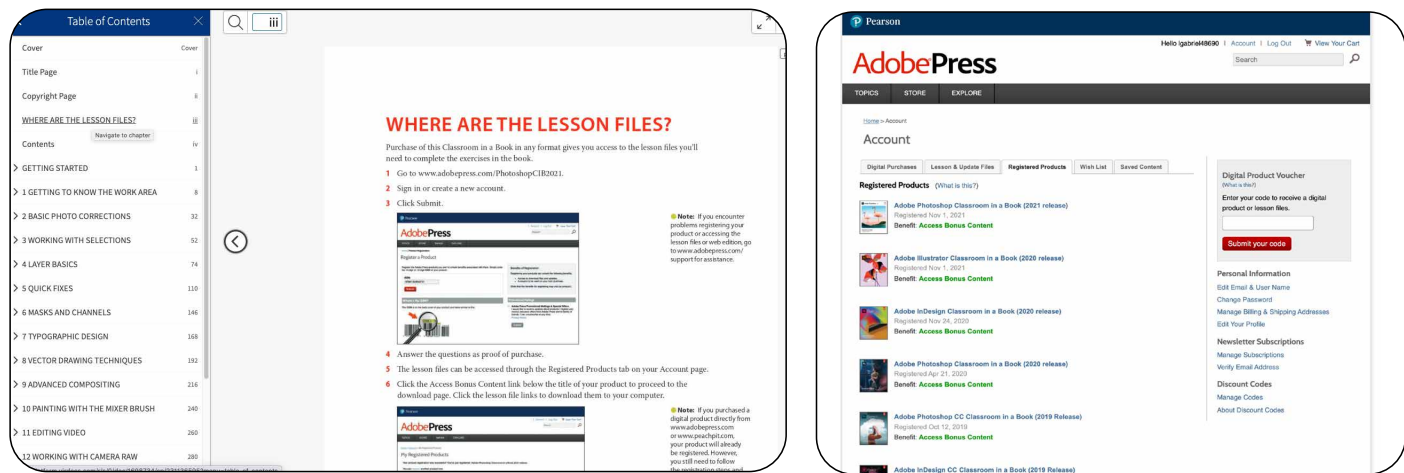

- 6. Once you create an account and answer the registration question the instructions say to go to the **Account button** at top of page, Click Account > then click on **Registered Products.**
- 7. You will see the window listing like above in the picture. Click on **Access Bonus Content** and the Lesson file are there for you to download. Download the entire .zip file labeled **Lessons Files.zip** to your local hard drive.

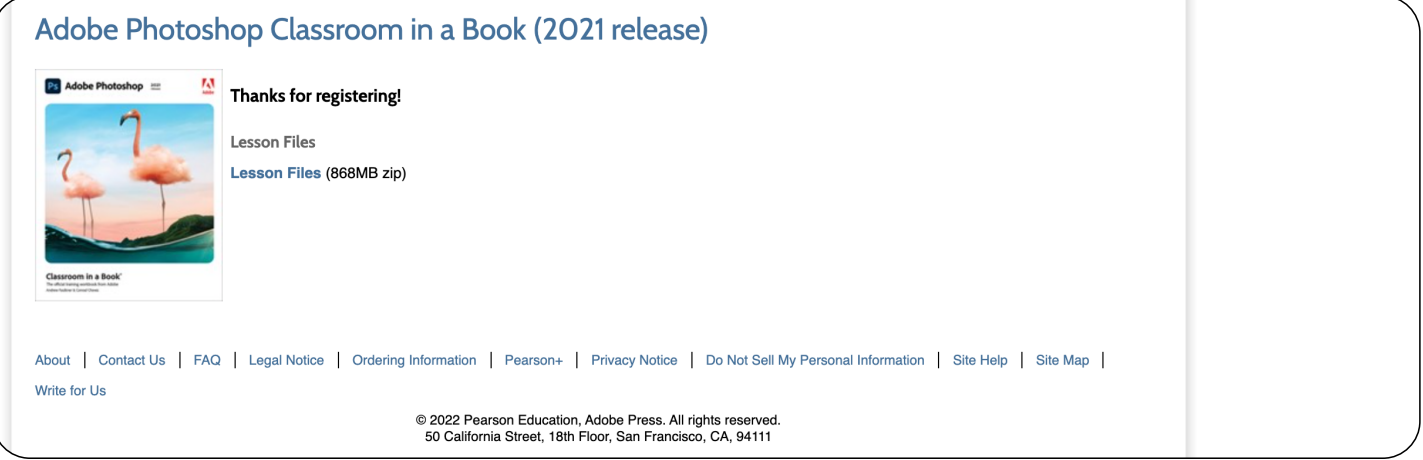